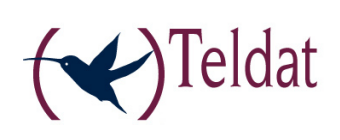

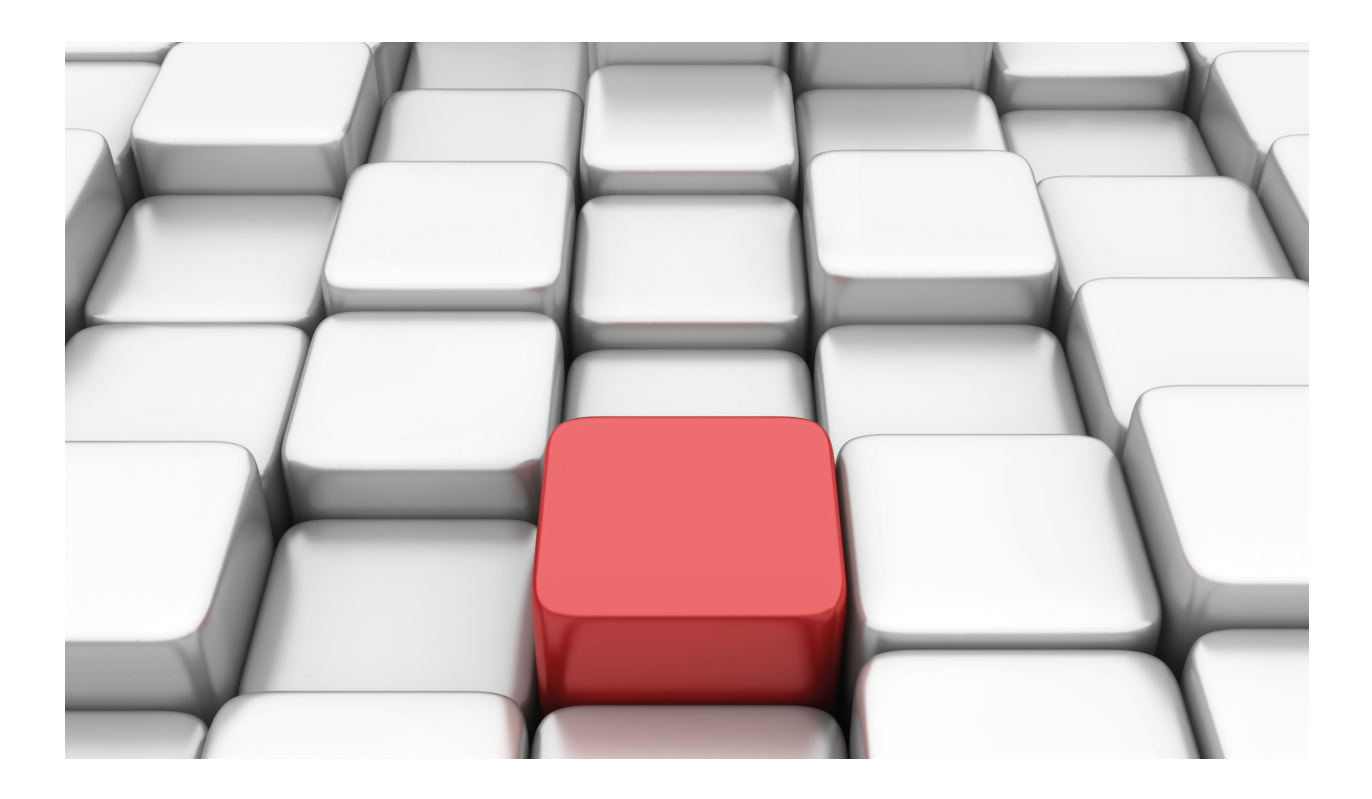

# ISTUD

Teldat-Dm 784-I

Copyright© Version 11.00 Teldat SA

# **Legal Notice**

Warranty

This publication is subject to change.

Teldat offers no warranty whatsoever for information contained in this manual.

Teldat is not liable for any direct, indirect, collateral, consequential or any other damage connected to the delivery, supply or use of this manual.

# **Table of Contents**

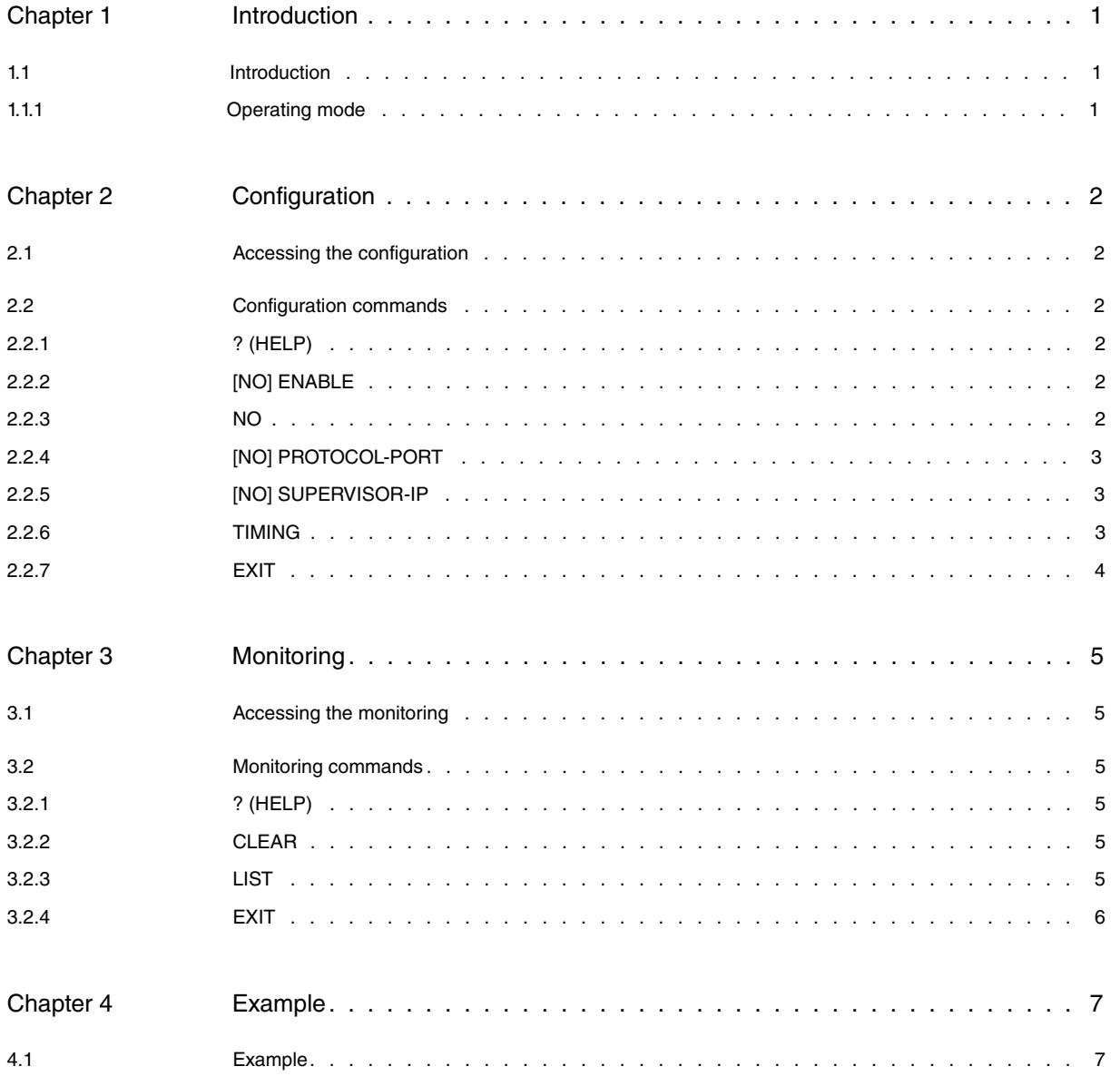

Table of Contents **Teldat SA** 

# <span id="page-4-1"></span><span id="page-4-0"></span>**Chapter 1 Introduction**

# **1.1 Introduction**

One of the benefits of the ISTUD feature (IPSEC Tunnel Server Discovery Protocol) is that it makes the discovery and management of CIM devices in the PIO service architecture easier. These devices terminate IPSEC tunnels used for communications between the contents management device and the different contents presentation devices.

The ISTUD feature, initially, permits you to notify the management or supervision station for the PIO service architecture of CIM presence and availability for the service. Additionally, it notifies the supervisor the CPU load the CIM has and the number of tunnels it has open. This information is used by the supervisor to manage the load between the different CIMs that have been detected.

## <span id="page-4-2"></span>**1.1.1 Operating mode**

When this feature is enabled, the router sends a DISCOVER frame to the configured supervisor and passes to a DISCOVERY state. The router waits for the supervisor to respond with a DISCOVER ACK. frame. This wait time is configured through TIMING DISCOVERY-TIMEOUT.

If a response is not received, the feature passes to a DISCOVERY-TIMEOUT state. Once this time, configured through TIMING DISCOVERY-RATE, has timed out after sending the DISCOVERY frame without receiving a response, the router sends another DISCOVER frame and the whole process starts again.

If the response is received, the feature passes to an ACTIVE state and sends the first data frame from the device (CPU load, etc.) and continues to send frames at the rate configured through TIMING REFRESH-RATE. The supervision device can, at any point, request data from the device by sending a QUERY DATA frame.

So the router can verify that the supervisor is receiving the traffic being sent, it must send the supervisor at least one QUERY DATA frame in the interval configured through TIMING SUPERVISOR-TIMEOUT. If this requirement is not met then the feature passes to a DISCOVERY state.

# <span id="page-5-1"></span><span id="page-5-0"></span>**Chapter 2 Configuration**

# **2.1 Accessing the configuration**

To access the ISTUD feature configuration, enter the **FEATURE ISTUD** command in the main configuration menu.

```
Syntax:
```

```
Config>feature istud
-- ISTUD configuration --
ISTUD config>
```
# <span id="page-5-2"></span>**2.2 Configuration commands**

The following table summarizes the ISTUD feature configuration commands. These commands are explained in more detail further down.

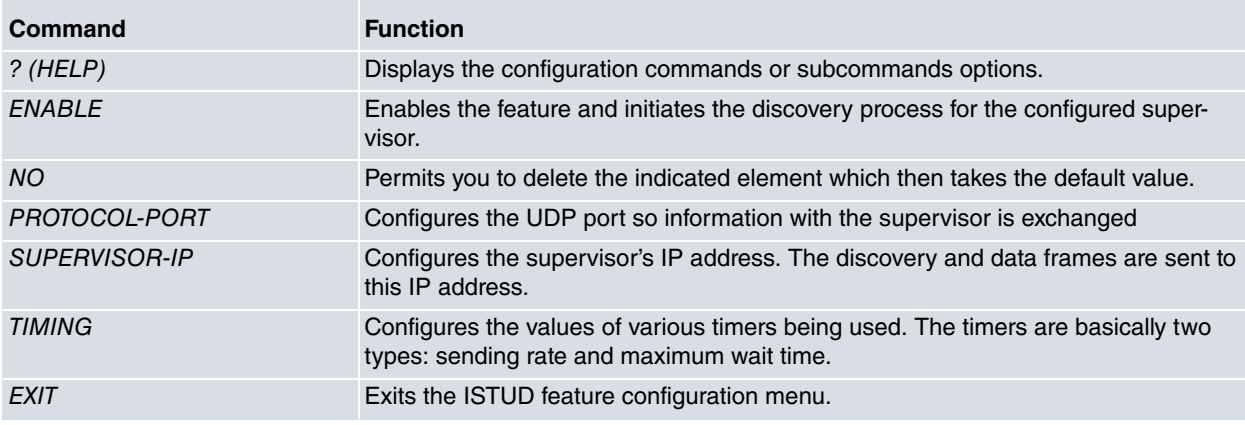

## <span id="page-5-3"></span>**2.2.1 ? (HELP)**

Displays the list of available commands for the feature.

Syntax:

ISTUD config>?

#### Example:

```
ISTUD config>?
 enable Global enable
 no Negate a command or set its defaults
 protocol-port UDP port for exchange protocol information
 supervisor-ip Supervisor IP address
 timing Configure several timers
 exit
```
# <span id="page-5-4"></span>**2.2.2 [NO] ENABLE**

Enables the feature. In order to enable the feature, the supervisor IP address must have been previously configured. This command is not available if the supervisor IP address has not been configured. By default the feature is disabled. If you delete the supervisor IP address then the feature is automatically disabled.

Syntax:

<span id="page-5-5"></span>ISTUD config>enable

### **2.2.3 NO**

Configures the indicated parameter to its default value.

Syntax:

```
ISTUD config>no ?
 enable Global enable
 supervisor-ip Supervisor IP address
 protocol-port UDP port for exchange protocol information
 timing Configure several timers
```
# <span id="page-6-0"></span>**2.2.4 [NO] PROTOCOL-PORT**

Configures the UDP port used by the feature to register and exchange information with the supervisor device. Default is port 20000.

Syntax:

```
ISTUD config>protocol-port <port>
```
# **2.2.5 [NO] SUPERVISOR-IP**

Configures the IP address for the supervisor device. Default is no IP address configured. This parameter must be configured before enabling the feature. If you delete this IP address, the feature is automatically disabled.

Syntax:

<span id="page-6-2"></span>ISTUD config>supervisor-ip <ipv4 format address>

### **2.2.6 TIMING**

Configures the various timers linked to the ISTUD feature. This permits you to configure the rate the discovery frames are sent from the supervisor, the maximum time permitted to receive an answer from this latter, the rate at which information is automatically sent to the supervisor and the maximum time permitted without a response from the said supervisor.

Syntax:

```
ISTUD config>timing ?
 discovery-rate Discovery frames sending rate
 discovery-timeout Discovery frames acknowledge timeout
 refresh-rate Automatic tunnel information sending rate
 supervisor-timeout Supervisor alive notification timeout
```
#### **2.2.6.1 [NO] TIMING DISCOVERY-RATE**

Configures the rate in seconds the DISCOVERY frames are sent to the supervisor. Default is every 3 seconds. Admits values between 1 and 300 seconds.

Syntax:

```
ISTUD config>timing discovery-rate <rate value>
```
This value must be greater than that configured through the TIMING DISCOVERY-TIMEOUT command.

#### **2.2.6.2 [NO]TIMING DISCOVERY-TIMEOUT**

Configures the maximum time in seconds that the router waits for the response to a DISCOVERY frame. Default is 2 seconds. Admits values between 1 and 60 seconds.

Syntax:

ISTUD config>timing discovery-timeout <timeout value>

This value must be less than that configured through the TIMING DISCOVERY- RATE command.

#### **2.2.6.3 [NO]TIMING REFRESH-RATE**

Configures the rate at which the router automatically sends information to the supervisor. Default is a data frame every 60 seconds. Admits values between 1 and 7200 seconds.

Syntax:

ISTUD config>timing refresh-rate <rate value>

#### **2.2.6.4 [NO]TIMING SUPERVISOR-TIMEOUT**

Configures the maximum time in seconds that a router can wait without receiving a petition from the supervisor. Once this has timed out, the router passes to a "discovery" state and begins to send DISCOVERY frames while waiting for a response from the supervisor. Default is configured to 300 seconds. Admits values between 1 and 7200 seconds.

#### Syntax:

<span id="page-7-0"></span>ISTUD config>timing supervisor-timeout <timeout value>

# **2.2.7 EXIT**

Permits you to exit the ISTUD feature configuration console and to access the device's general configuration prompt.

Syntax:

ISTUD config>exit

# <span id="page-8-1"></span><span id="page-8-0"></span>**Chapter 3 Monitoring**

# **3.1 Accessing the monitoring**

To access the ISTUD feature monitoring, enter the **FEATURE ISTUD** command in the main monitoring menu.

```
Syntax:
+feature istud
-- ISTUD console --
ISTUD+
```
# <span id="page-8-2"></span>**3.2 Monitoring commands**

Below you can see the various monitoring commands that are available:

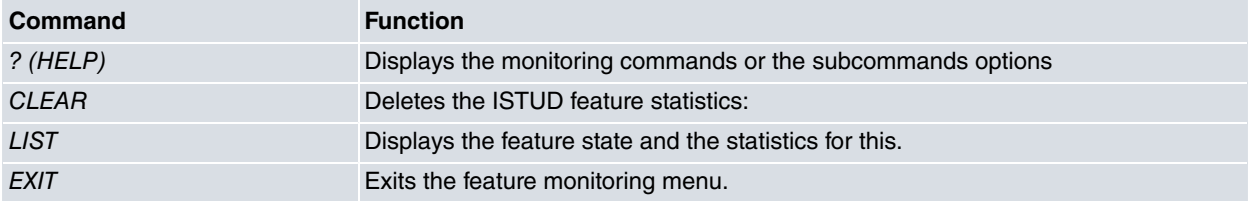

### <span id="page-8-3"></span>**3.2.1 ? (HELP)**

Displays the monitoring commands or the subcommands options.

#### Syntax:

```
ISTUD+?
 clear Clear statistics
 list List statistics
 exit
```
### <span id="page-8-4"></span>**3.2.2 CLEAR**

Permits you to clear the statistics that support the ISTUD feature. These statistics refer to the counters for the different frames that are sent and received by the feature.

Syntax:

<span id="page-8-5"></span>ISTUD+clear

## **3.2.3 LIST**

Displays the status of the feature and the various statistics for the ISTUD feature which allow you to identify and delimit operating problems.

Syntax:

ISTUD+list

#### Example:

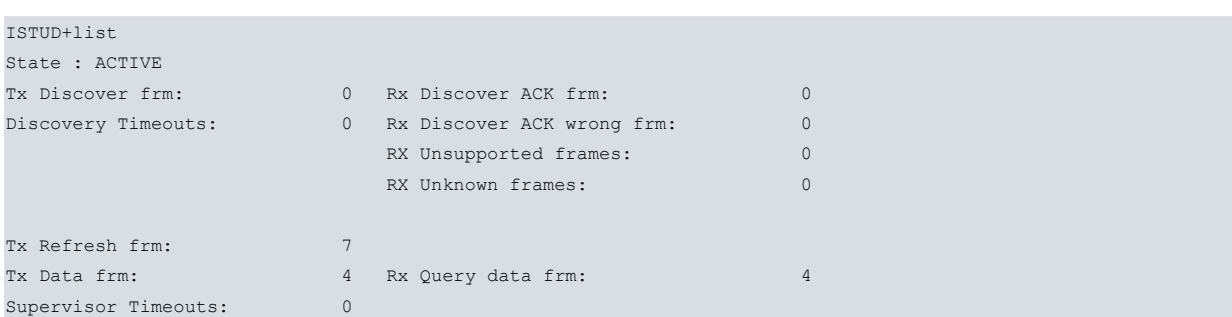

## ISTUD+ The status of the feature can be: DISCOVERY The router has sent a DISCOVER frame to the supervisor and is waiting for a response. DISCOVERY-TIMEOUT The router has not received a response from the supervisor within the configured time. ACTIVE The router is in contact with the supervisor, receiving petitions and periodically sending information. DISABLED The feature is not enabled.

<span id="page-9-0"></span>The statistics show the number and type of sent frames and the number and type of received frames, both correct as well as with errors. The statistics also display the number of timeouts that have occurred.

## **3.2.4 EXIT**

Permits you to exit the ISTUD feature monitoring console and to access the device's general monitoring prompt.

Syntax:

+

ISTUD+exit

# <span id="page-10-1"></span><span id="page-10-0"></span>**Chapter 4 Example**

# **4.1 Example**

Configuring a CIM in the PIO service architecture can be carried out as follows. Traffic from the two IPSec tunnels is received by the ethenet0/0 interface and information in clear is sent through the ethernet0/1 interface. The CIMs' supervisor has address 172.24.78.94 and uses port 45700 for the ISTUD feature.

```
log-command-errors
  no configuration
  set hostname CIM-1
  feature access-lists
 -- Access Lists user configuration --
    access-list 100
        entry 1 default
       entry 1 permit
       entry 1 source address 202.1.0.0 255.255.0.0
        entry 1 destination address 201.1.0.0 255.255.0.0
;
     exit
;
  exit
;
;
  network ethernet0/0
 -- Ethernet Interface User Configuration --
    ip address 2.1.1.1 255.255.255.0
;
  exit
;
;
  network ethernet0/1
 -- Ethernet Interface User Configuration --
     ip address 202.1.1.1 255.255.0.0
     ip address 202.1.2.1 255.255.0.0 secondary
     ip address 202.1.3.1 255.255.0.0 secondary
     ip address 172.24.78.149 255.255.0.0 secondary
;
  exit
;
;
;
  event
; -- ELS Config –
    enable trace event IKE.040
    enable trace event IKE.041
    enable trace event IKE.048
    enable trace subsystem ISTUD ALL
    enable filter
     ev-buffer 3000 200
  exit
;
;
  protocol ip
; -- Internet protocol user configuration --
    route 10.1.1.0 255.255.255.0 2.1.1.2
    route 10.1.2.0 255.255.255.0 2.1.1.3
    route 10.1.3.0 255.255.255.0 2.1.1.4
     route 0.0.0.0 0.0.0.0 2.1.1.100
;
     classless
;
     ipsec
; -- IPSec user configuration --
```

```
enable
       assign-access-list 100
;
       template 1 default
       template 1 isakmp des md5
       template 1 source-address 2.1.1.1
;
       template 2 default
       template 2 dynamic esp tdes md5
       template 2 source-address 2.1.1.1
;
       map-template 100 2
       key preshared ip 0.0.0.0 ciphered 0x37349246263B0066
     exit
;
  exit
;
;
;
  feature istud
; -- ISTUD configuration --
    supervisor-ip 172.24.78.94
   protocol-port 45700
    enable
;
  exit
;
  dump-command-errors
 end
```